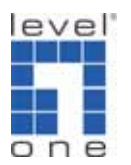

## **FBR-1411TX PPTP VPN** 設定 **(**固定**IP vs.** 固定IP)

## 訊息︰

FBR-1411TX PPTP VPN伺服器: FBR-1411TX PPTP VPN用戶端: WAN IP︰ 210.64.157.200 WAN IP︰ 218.167.10.219 LAN IP: 192.168.12.254 LAN IP: 192.168.123.254 LAN IP子網路遮罩:255.255.255.0 LAN IP子網路遮罩: 255.255.255.0 安裝:

FBR-1411TX PPTP VPN用戶到FBR-1411TX PPTP VPN伺服器

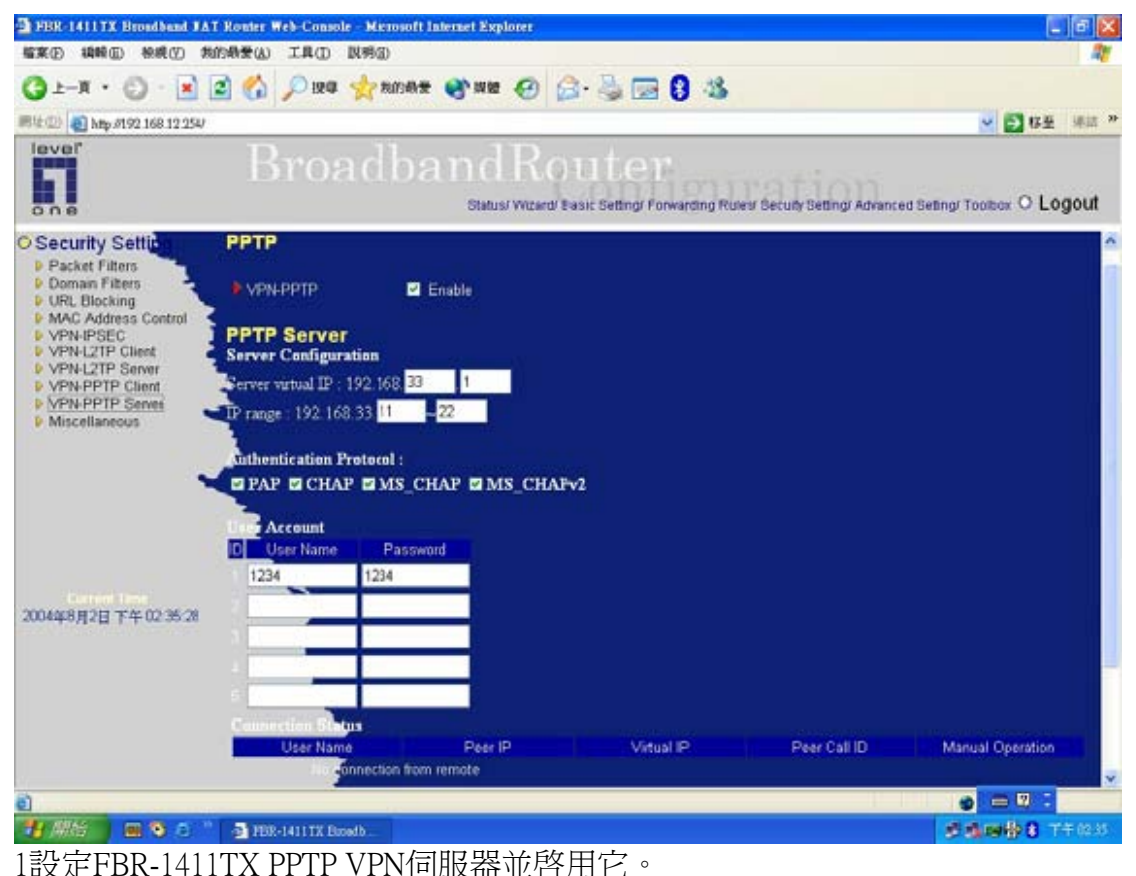

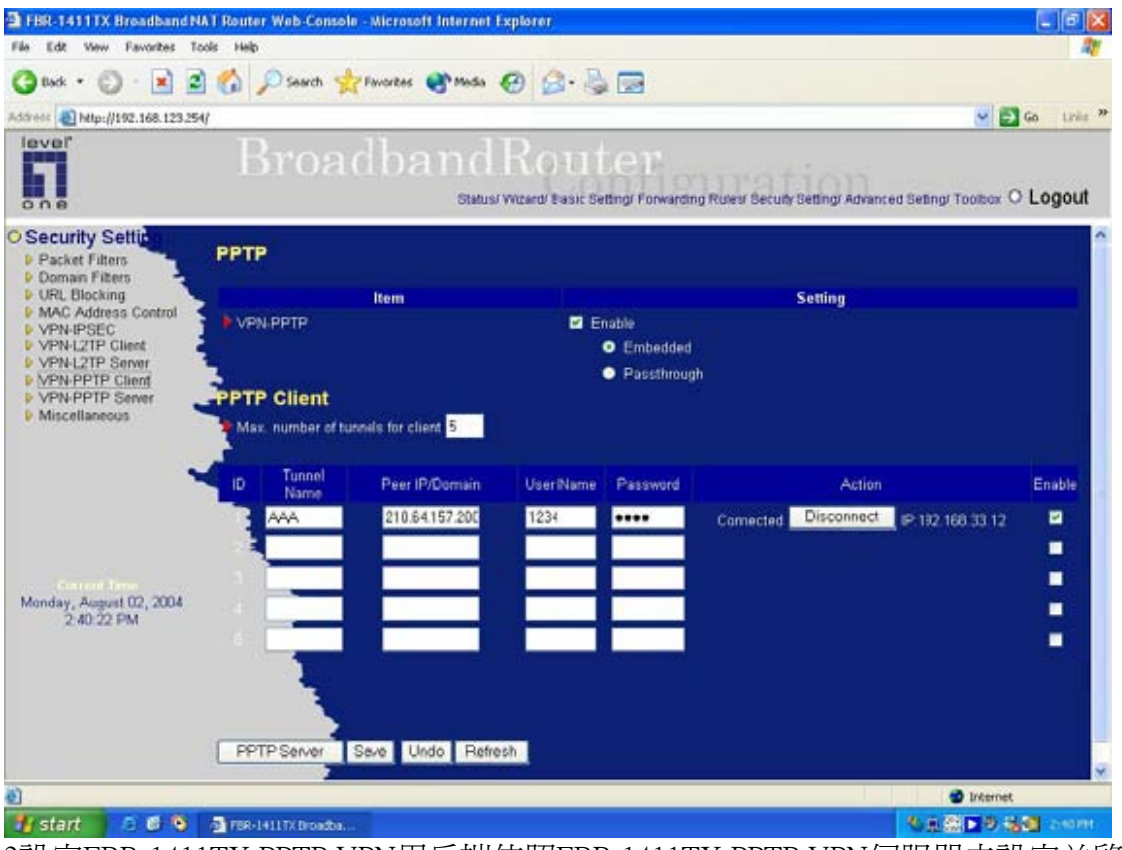

2設定FBR-1411TX PPTP VPN用戶端依照FBR 1411TX PPTP VPN伺服器去設定並啓動 它,使您能成功連線。

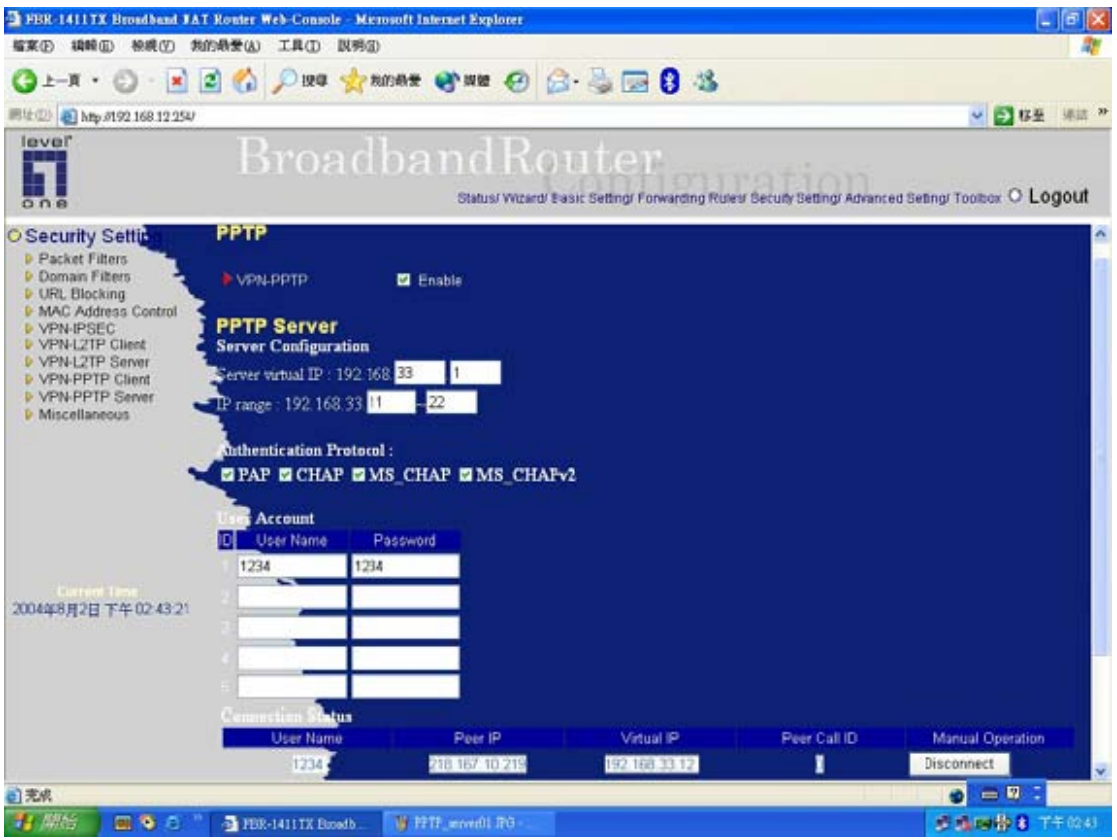

3檢查成功連線在FBR-1411TX PPTP伺服器和用戶端連線的狀態。

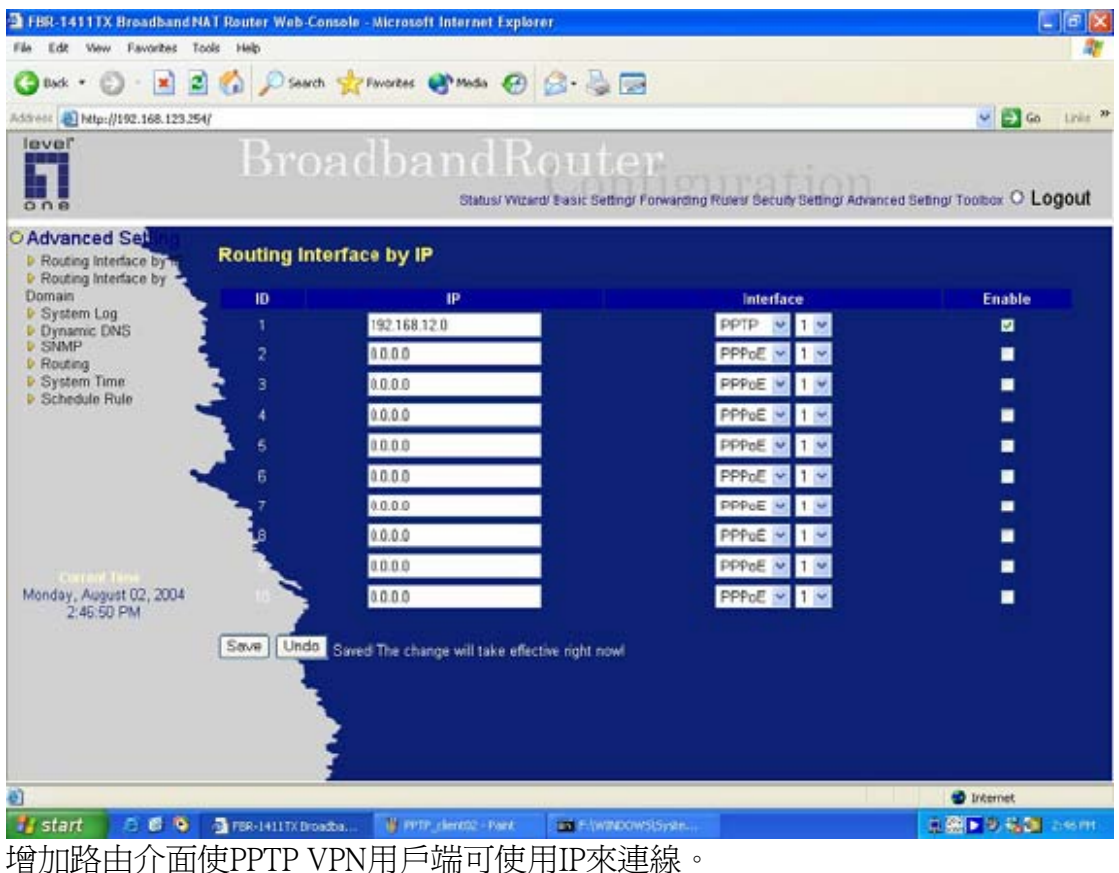

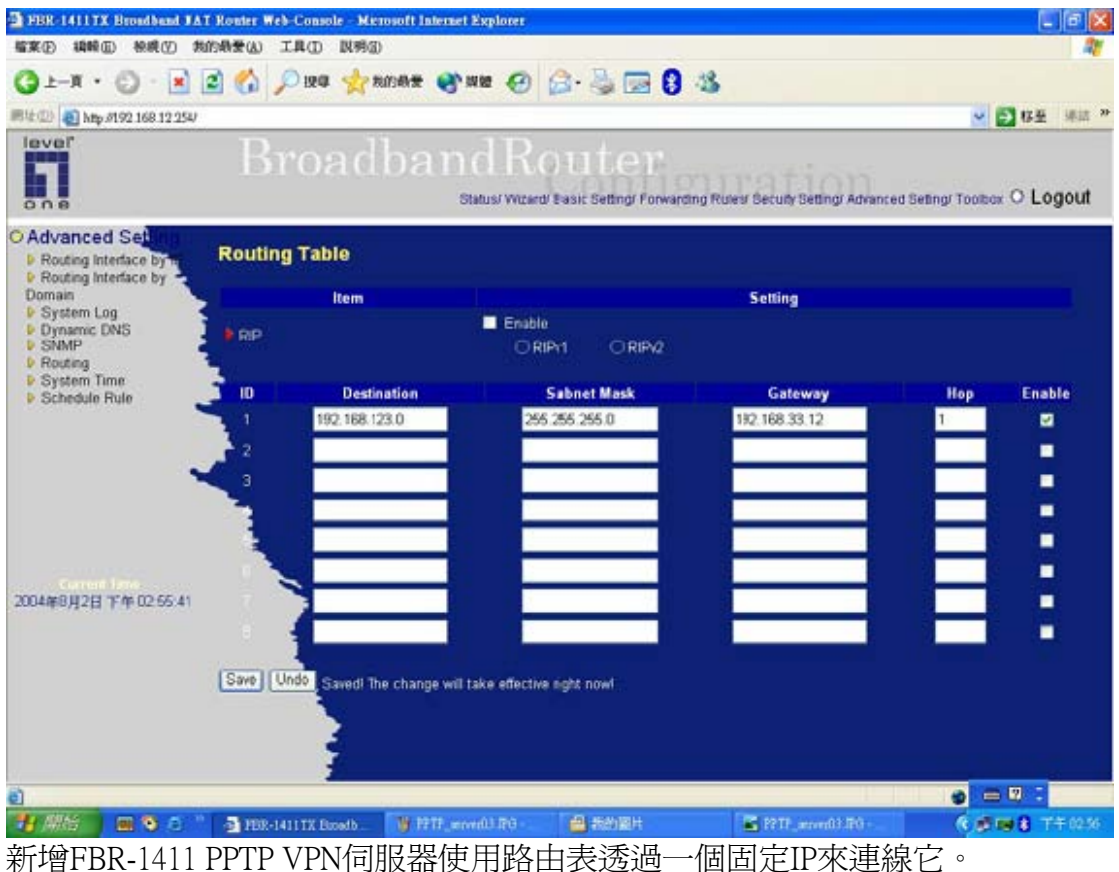

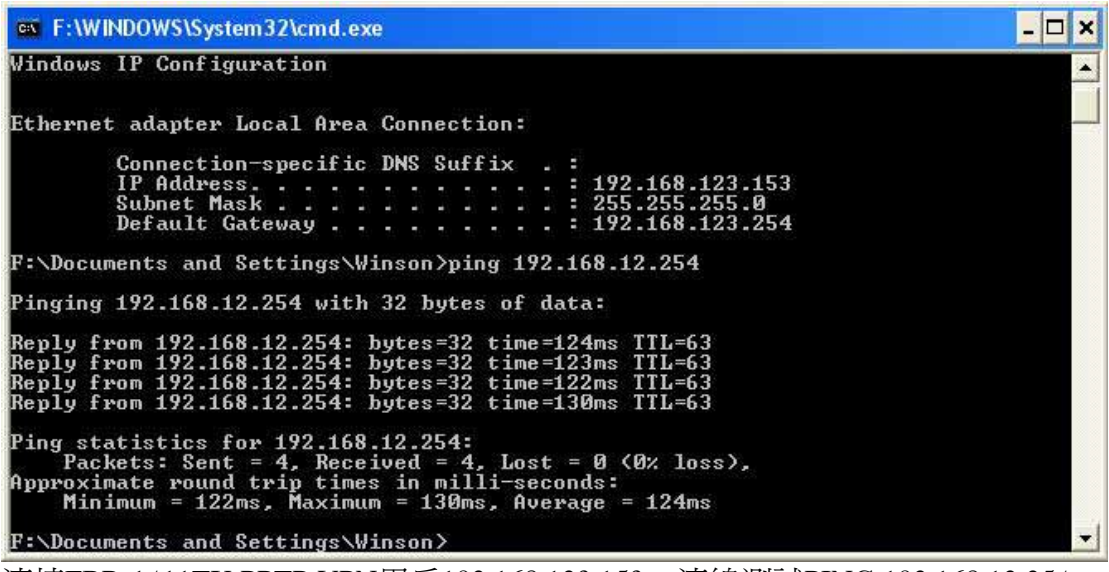

連接FBR-1411TX PPTP VPN用戶192.168.123.153,連線測試PING 192.168.12.254。